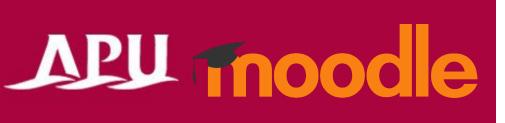

# Reserving Consultation Slots

### **Table of Contents**

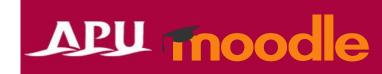

| ltem | Content                                  | Page |
|------|------------------------------------------|------|
| 1    | About Scheduler                          | 3    |
| 2    | Making a Reservation                     | 4    |
| 3    | Checking Reservation Details and Results | 5    |

#### **About Scheduler**

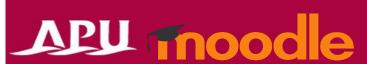

- What can you do with Scheduler?
  - Reserve consultation sessions with your course instructor or course TA
  - Reserve sessions as a group
  - See notes from the instructor after your session

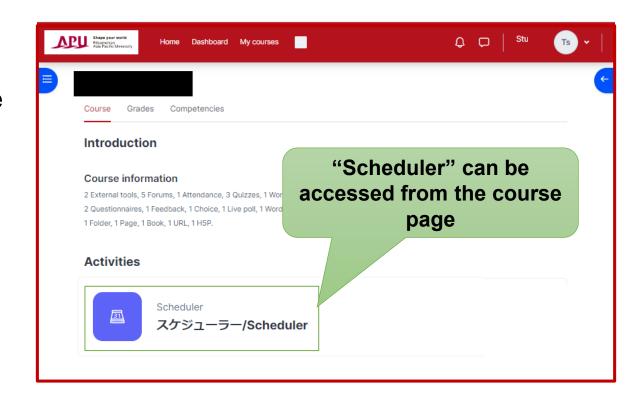

## Reserving Sessions

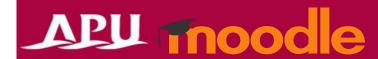

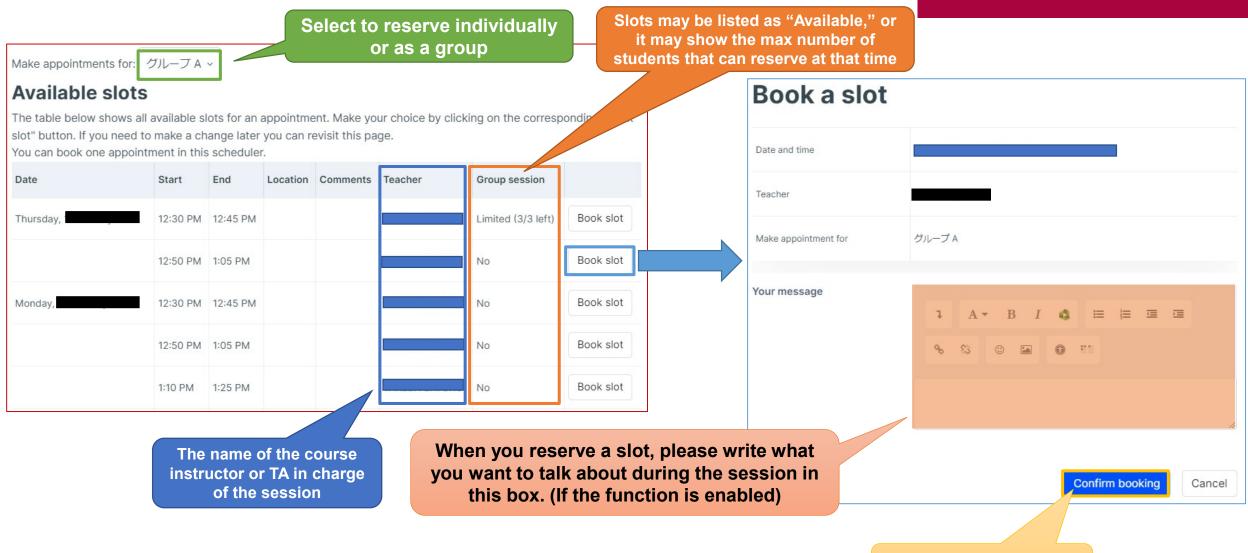

Click "Confirm Booking" to reserve your slot

#### Checking Reservation Details and Results

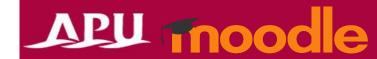

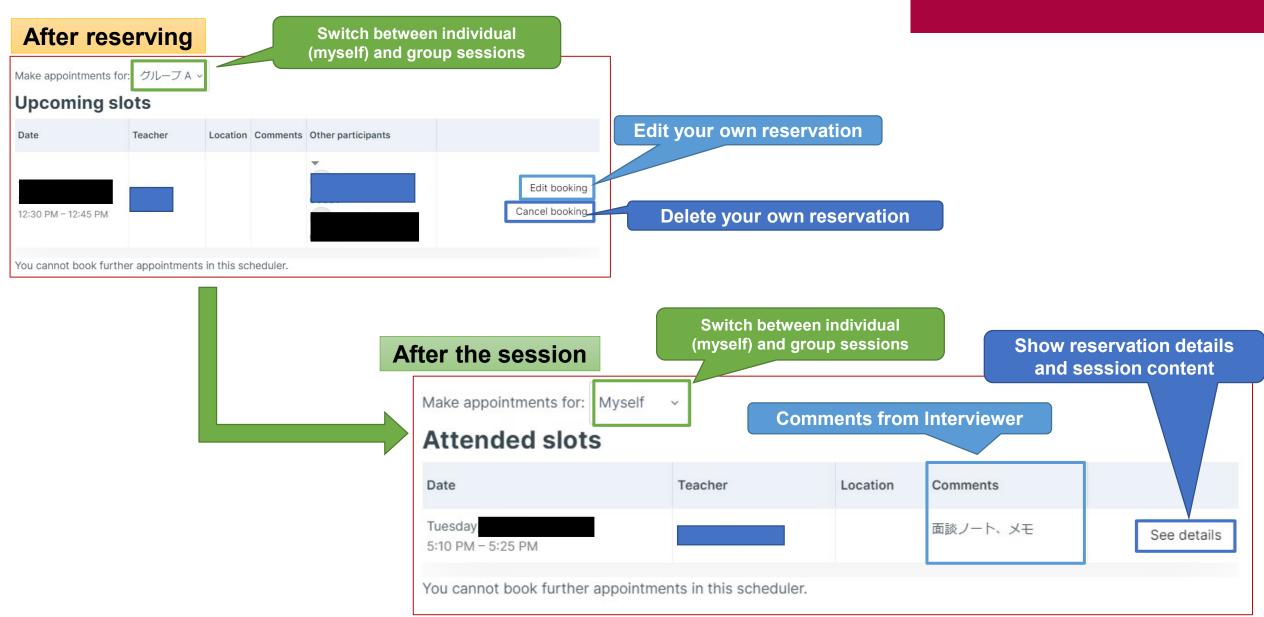